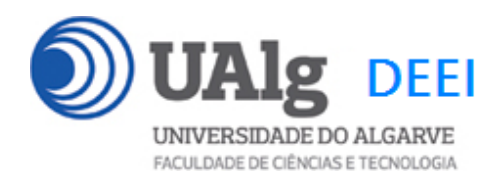

# DAW – Exame Ép. Recurso 31.01.2019 16:30 – 19:30 CP 0.22 CP 0.23

### LER O ENUNCIADO ATÉ AO FIM ANTES DE COMEÇAR!

O objectivo do exame é adicionar funcionalidades a um site web suportado por uma base de dados relacional. Informação sobre a base de dados encontra-se em ANEXO.

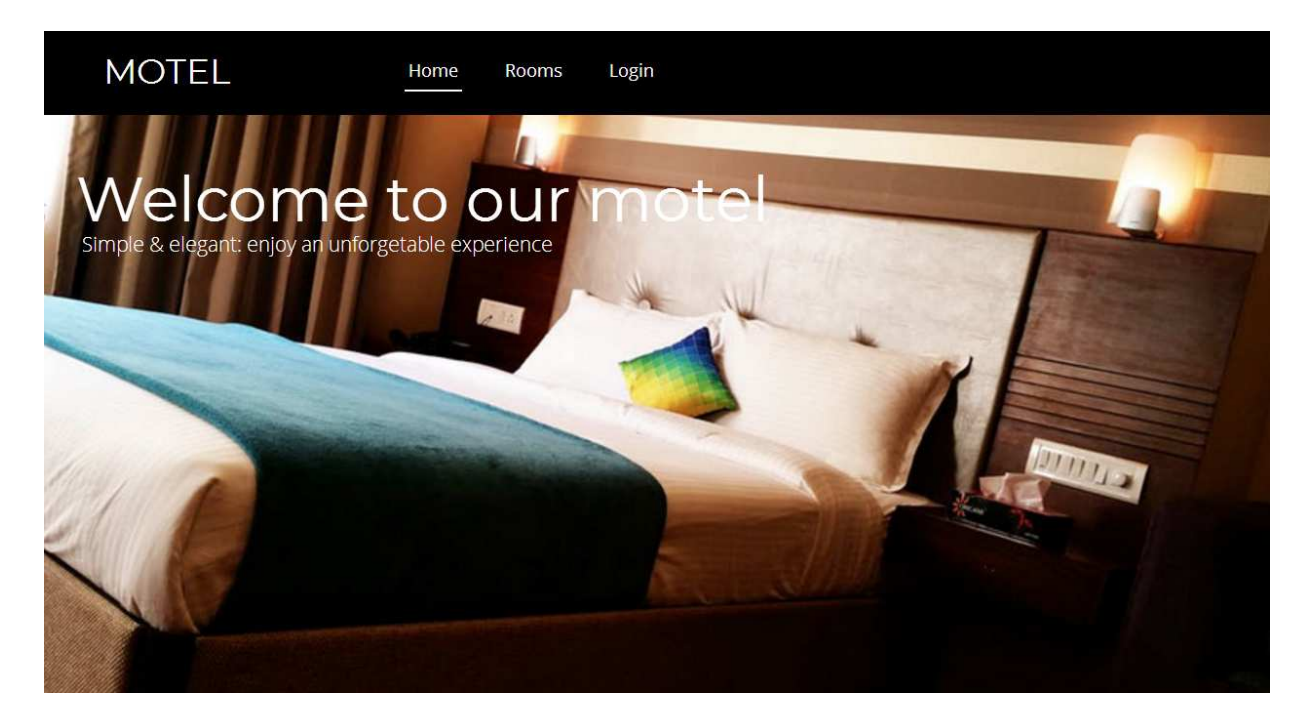

O site web consiste no portal de um motel que permite fazer reservas online de quartos a utilizadores registados. O site tem as seguintes páginas:

- 1. "**Home**" é página de entrada no site;
- 2. "**Rooms**" apresenta os quartos do motel;
- 3. "**Details**" apresenta as características de um quarto em particular, e permite a sua reserva a utilizadores registados;
- 4. "**Register**" para registo de utilizadores;
- 5. "**Login**" para o login de utilizdores;
- 6. "**My Bookings**" permite aos utilizadores registados consultar uma listagem das suas reservas

É dado acesso a uma implementação funcional do site web, realizado em CodeIgniter e Smarty, e apenas se solicita ao aluno a programação das funcionalidades em falta.

#### **PRELIMINARES**

**A.** Faça login por ssh (com o PuTTY, por exemplo) no servidor com o IP 10.10.23.183

a12345@daw:~\$

**B.** Faça download para a pasta "RECURSO"\* , do código do site web arquivado em "Github" com o comando "git"

a12345@daw:~\$

git clone https://github.com/jmatbastos/RECURSO.git ~/public\_html/RECURSO

**C.** Ponha as permissões de escrita na pasta template\_c:

chmod -R q+w ~/public html/RECURSO/application/views/templates c

#### **D.** Actualize a base URL in config.php

```
a12345@daw:~$ nano ~/public_html/RECURSO/application/config/config.php 
$config['base_url'] = '/~a12345/RECURSO';
```
#### **NOTAS:**

- **substitua "12345" pelo seu número de aluno!**
- O seu site deve ser portável; utilize sempre as funções base\_url() e site\_url() para gerar hyperlinks!

**E.** Crie a sua cópia da base de dados e actualize as credenciais em database.php

```
a12345@daw:~$ 
mysql -u a12345 -p db a12345 < \sim/public html/RECURSO/database.SQL
```

```
a12345@daw:~$ nano ~/public_html/RECURSO/application/config/database.php 
$db['default'] = array( 
      'dsn' => '', 
      'hostname' => '10.10.23.183', 
      'username' => 'a12345', 
      'password' => '******', 
      'database' => 'db_a12345', 
      'dbdriver' => 'mysqli',
```
-

<sup>\*</sup> a pasta "RECURSO" é criada automaticamente pelo comando git clone

#### **NOTAS:**

- **substitua "12345" pelo seu número de aluno!**
- Se **não** se recorda da password da sua base de dados, recupere-a com o comando

a12345@daw:~\$ /usr/local/bin/mysql-db

- Se tiver **dificuldade** em criar a base de dados em linha de commando pode utilizar o acesso web **phpMyAdmin** e os comandos SQL descritos no APÊNDICE 2
- **F.** Verifique que o site é visível no URL

http://10.10.23.183/~a12345/RECURSO/index.php/motel

**NOTA: coloque o seu código no final dos ficheiros a seguir ao comentário**  //PONHA O SEU CODIGO ABAIXO DESTA LINHA

### **FUNCIONALIDADE "REGISTER"**

A funcionalidade "Register" permite registar um utilizador .

#### **1. [5 valores]**

Construa o template Smarty "register.tpl".

SUGESTÃO: Adapte o template "register.html" fornecido pela empresa de web design. Encontra este template na pasta "views/templates"

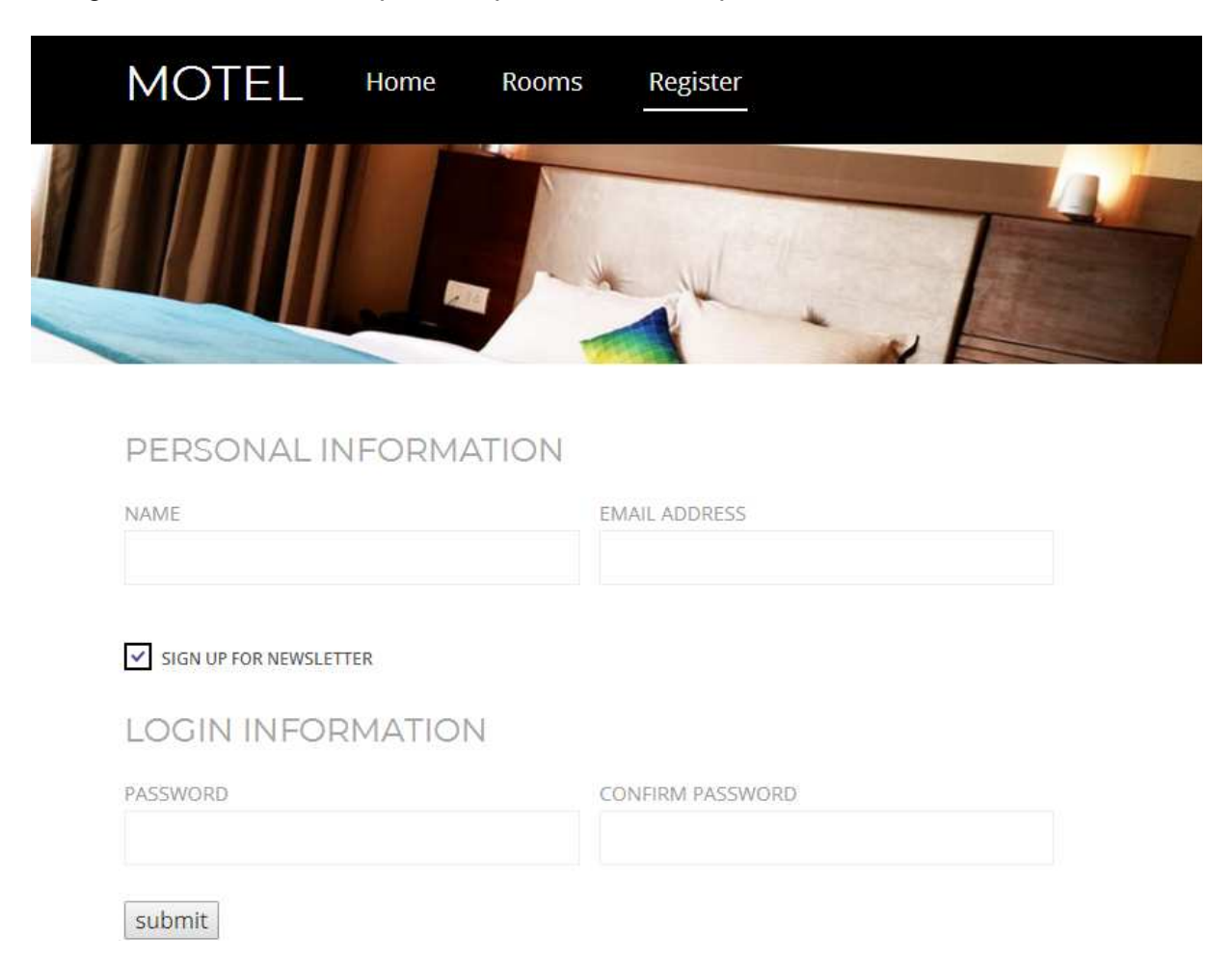

Construa o método register() no controlador Motel.php

- Se todos os campos obrigatorios não estão preenchidos, redirecciona novamente para o formulario com uma mensagem de erro
- Se todos os campos obrigatórios estão correctamente preenchidos, e o email ainda não existe na base de dados, regista o utilizador na tabela "users" utilizando a query correspondente no controlador Motel\_model.php.

### **FUNCIONALIDADE "BOOK"**

A funcionalidade "Book", associada à página "Details" permite a um utilizador registado reservar um quarto.

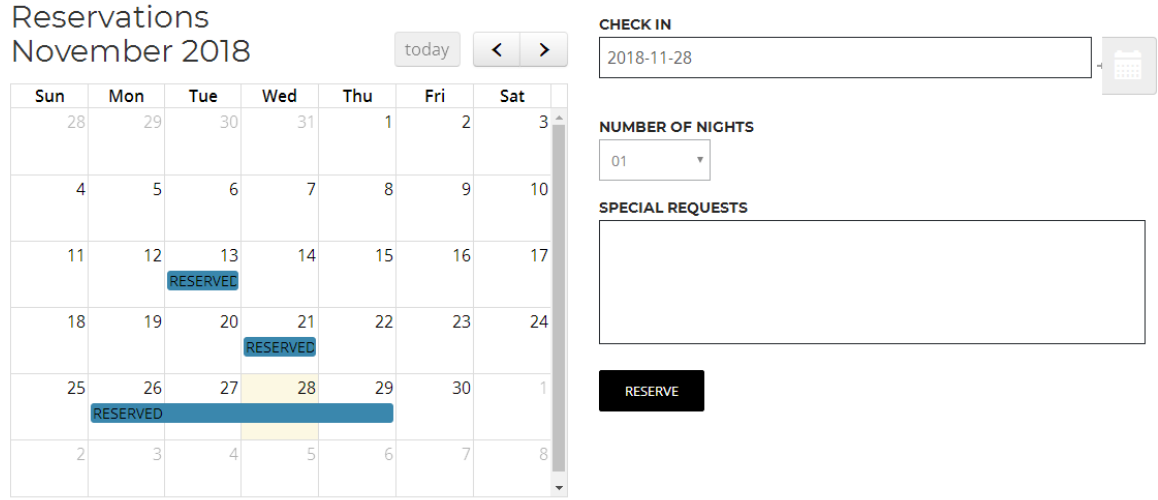

## **2. [2 valores]**

Construa o método book() no controlador Motel.php e a query correspondente em Motel\_model.php

- Se os campos obrigatorios "Check in" e "Number of nights" não estão preenchidos, redirecciona novamente para o formulario com uma mensagem de erro
- Se os campos obrigatórios estão correctamente preenchidos, regista a reserva na tabela "bookings" (Nota: o calendario de reservas à esquerda do formulario é actualizado automaticamente por uma função AJAX)

# **3. [4 valores]**

Na alinea anterior não está considerada a possibilidade de "overbooking". Melhore o método book() no controlador Motel.php de forma a garantir a **impossibilidade** de haver mais do que uma reserva no mesmo dia para o mesmo quarto.

NOTA: basta haver sobreposição de um dia na tentativa de reserva para que esta não se efectue na totalidade.

• No caso de impossibilidade de reserva, deve aparecer uma mensagem de aviso por cima do campo "Check in"

#### **FUNCIONALIDADE "MY BOOKINGS"**

A página "My Bookings" permite a um utilizador registado consultar uma listagem com as suas reservas

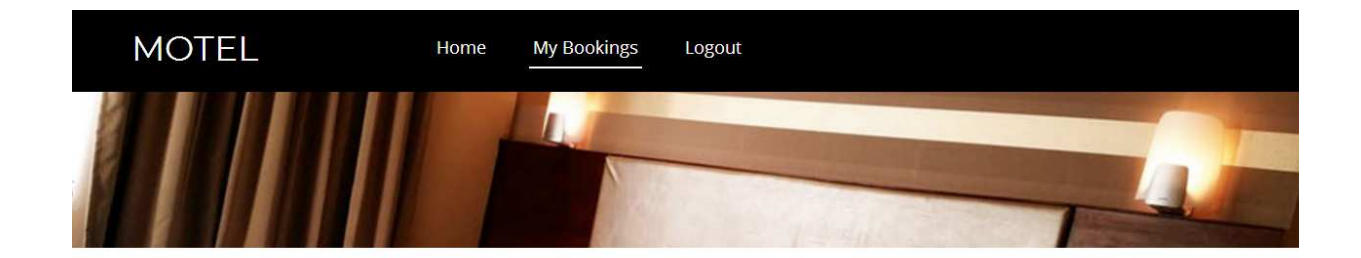

#### My Bookings

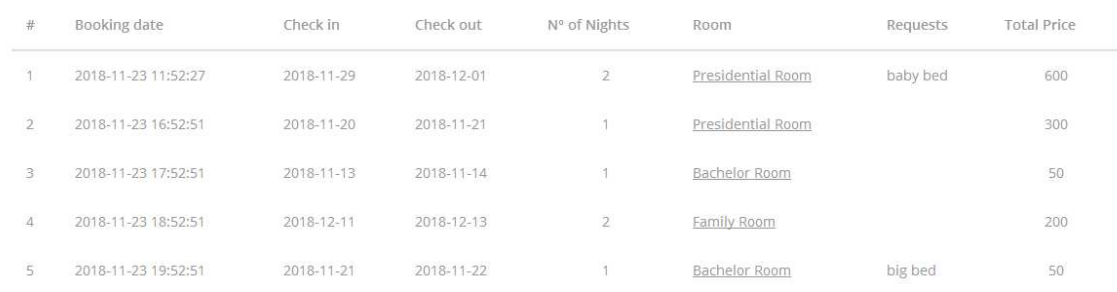

#### **4. [7 valores]**

Construa o template Smarty "mybookings.tpl".

SUGESTÃO: Tem à sua disposição o template "shortcodes.html" fornecido pela empresa de web design com o exemplo de uma tabela. Encontra este template na pasta "views/templates"

Construa o método mybookings() no controlador Motel.php e a query associada no controlador Motel\_model.php

### **FUNCIONALIDADE "ON MOUSE OVER"**

### **5. [2 valores]**

Adicione ao template Smarty "mybookings.tpl" uma funcionalidade em Javascript de forma que se o "rato" passar em cima do tipo de quarto reservado "Bachelor Room, Family Room, etc) este texto é substituído pelas características do tipo de quarto descritas na tabela "room\_categories".

Se o "rato" sair de cima deste texto deve aparecer novamente o texto indicativo do tipo de quarto reservado.

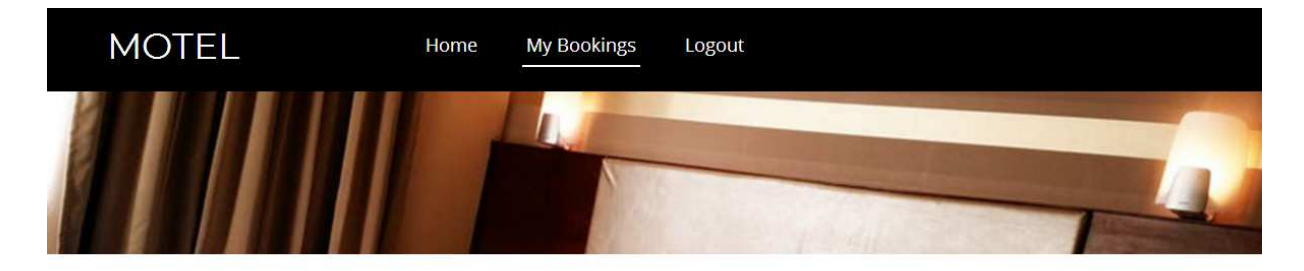

# My Bookings

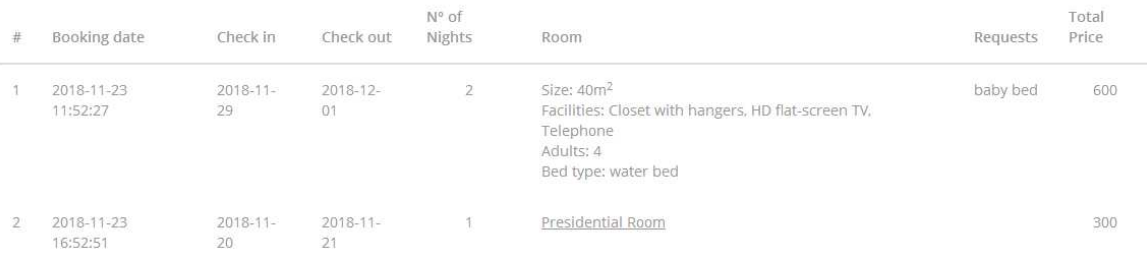

### **NOTAS:**

• Caso tenha trabalhado no seu portatil, **é obrigatório fazer o upload de todos os ficheiros\*** para a pasta "RECURSO" no seu site web pessoal

/users/a12345/public\_html/RECURSO

(onde 12345 é o seu número de aluno). Utilize scp (Linux) ou WinSCP (Windows) para fazer a cópia. As permissões dos ficheiros devem ser octal 640 ( $rw - r - - -$ ). **Verifique que o site fica operacional.**

• Caso tenha problemas como seu código, lembre-se que pode consultar o log do servidor web com o comando

a12345@daw:~\$ tail -f /var/log/apache2/error.log

<sup>-</sup>\* NÃO faça o upload de pastas!

### **ANEXO 1** Acesso à base de dados MySQL

- O acesso à base de dados MySQL pode ser feita utilizando um cliente gráfico à sua escolha (por exemplo http://www.heidisql.com/),

ou em linha de comando (substitua "12345" pelo seu número de aluno)

a12345@daw:~\$mysql -u a12345 -p -h 10.10.23.183 db\_a12345

ou ainda utilizando o software **phpMyAdmin** disponível no URL

- http://all.deei.fct.ualg.pt/phpMyAdmin
- http://10.10.23.183/phpMyAdmin

#### **ANEXO 2 : estrutura da base de dados**

```
-- 
-- Table structure for table `users` 
-- 
CREATE TABLE IF NOT EXISTS `users` ( 
  `id` int(11) NOT NULL AUTO INCREMENT,
   `name` varchar(255) DEFAULT NULL, 
  `email` varchar(255) DEFAULT NULL,
   `created_at` datetime NOT NULL, 
  `updated_at` datetime NOT NULL,
   `password_digest` varchar(255) DEFAULT NULL, 
   `remember_digest` varchar(255) DEFAULT NULL, 
   `admin` tinyint(1) DEFAULT NULL, 
   `activation_digest` varchar(255) DEFAULT NULL, 
   `activated` tinyint(1) DEFAULT NULL, 
 `activated_at` datetime DEFAULT NULL, 
 `reset_digest` varchar(255) DEFAULT NULL, 
 `reset_sent_at` datetime DEFAULT NULL, 
   PRIMARY KEY (`id`), 
   UNIQUE KEY `email` (`email`) 
) ENGINE=InnoDB DEFAULT CHARSET=utf8; 
-- 
-- Table structure for table `room_categories` 
-- 
CREATE TABLE IF NOT EXISTS `room_categories` ( 
  `id` int(11) NOT NULL AUTO_INCREMENT,
   `description` varchar(255) DEFAULT NULL, 
   `adults` int(2) DEFAULT NULL, 
   `bed_type` varchar(255) DEFAULT NULL, 
   PRIMARY KEY (`id`) 
) ENGINE=InnoDB DEFAULT CHARSET=utf8; 
-- 
-- Dumping data for table `room_categories`
-- 
INSERT INTO `room_categories` VALUES (1,'single',1,'single 
bed'),(2,'double',2,'double bed'),(3,'suite',4,'water bed'); 
-- 
-- Table structure for table `rooms` 
-- 
CREATE TABLE IF NOT EXISTS `rooms` ( 
  `id` int(11) NOT NULL AUTO_INCREMENT,
   `name` varchar(255) DEFAULT NULL, 
   `price` smallint(6) DEFAULT NULL, 
   `category_id` int(11) NOT NULL, 
   `facilities` varchar(255) DEFAULT NULL, 
   `size` int(11) DEFAULT NULL, 
  `image` varchar(255) DEFAULT NULL,
```
Recurso DAW 31.01.2019 10/11

```
 PRIMARY KEY (`id`), 
   KEY `category_id` (`category_id`), 
  CONSTRAINT `rooms_ibfk_1` FOREIGN KEY (`category_id`) REFERENCES 
`room_categories` (`id`) 
) ENGINE=InnoDB DEFAULT CHARSET=utf8; 
-- 
-- Dumping data for table `rooms` 
-INSERT INTO `rooms` VALUES (1,'Bachelor Room',50,1,'Closet with hangers, 
HD flat-screen TV, Telephone',10,'1.jpg'),(2,'Family Room',100,2,'Closet 
with hangers, HD flat-screen TV, Telephone',20,'4.jpg'),(3,'Presidential 
Room',300,3,'Closet with hangers, HD flat-screen TV, 
Telephone',40,'2.jpg'); 
--- Table structure for table `bookings` 
-- 
CREATE TABLE IF NOT EXISTS `bookings` ( 
  `id` int(11) NOT NULL AUTO INCREMENT,
   `title` varchar(255) NOT NULL DEFAULT 'RESERVED',
   `created_at` datetime DEFAULT NULL, 
   `start` date NOT NULL, 
   `end` date NOT NULL, 
   `n_nights` int(11) DEFAULT NULL, 
   `allDay` int(1) NOT NULL DEFAULT '1', 
   `requests` varchar(255) DEFAULT NULL, 
   `room_id` int(11) NOT NULL, 
  `user_id` int(11) NOT NULL,
   PRIMARY KEY (`id`), 
  KEY `room_id` (`room_id`), 
 KEY `user_id` (`user_id`),
  CONSTRAINT `bookings_ibfk_1` FOREIGN KEY (`room_id`) REFERENCES `rooms` 
('id'), CONSTRAINT `bookings_ibfk_2` FOREIGN KEY (`user_id`) REFERENCES `users` 
(`id`) 
) ENGINE=InnoDB DEFAULT CHARSET=utf8;
```